## **EST3 frissítés: az IDM3 frissített változatának a hűtés-fűtés témára vonatkozó ismertetése**

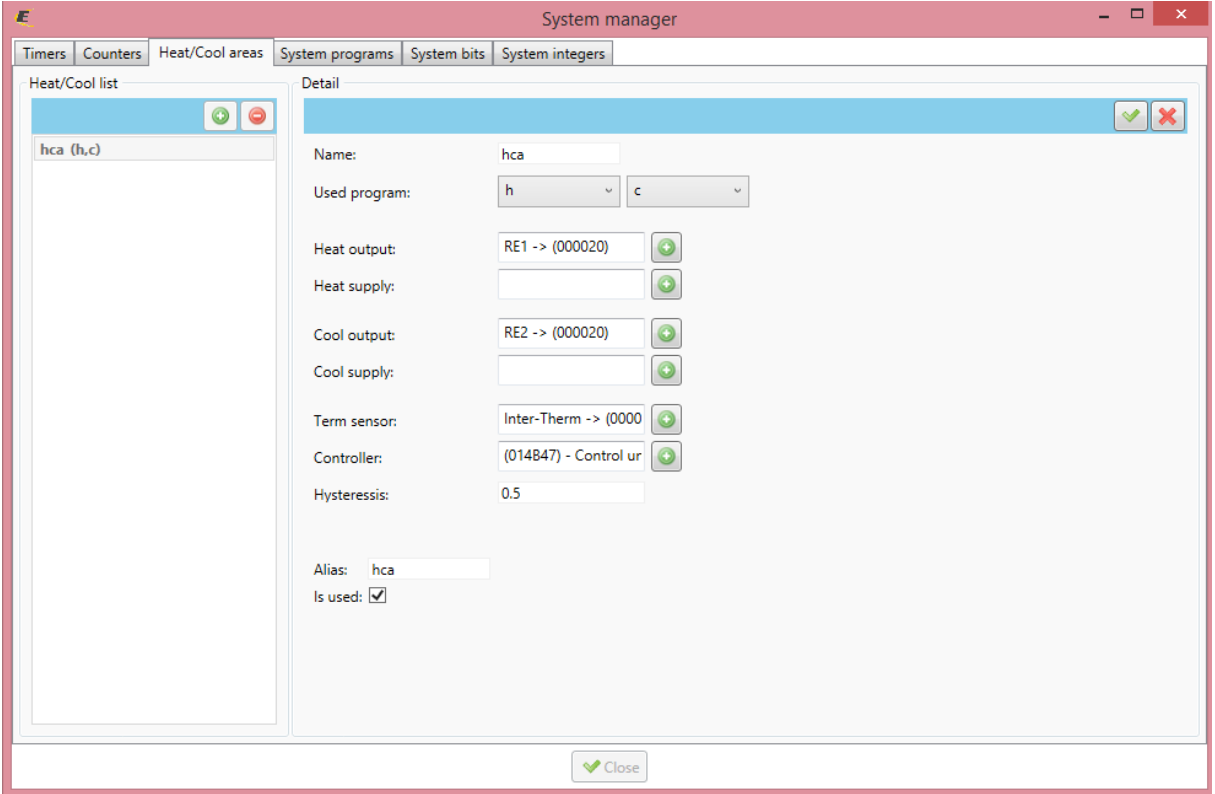

Optimalizálták a "heat-cool area" programkiválasztó részét:

Hogy ez miért is hasznos, látni fogjuk a későbbiekben.

Válasszunk ki egy EST3-as eszközt a vezérléshez (Controller).

A használt programokat (h,c) a system manager-ben létrehoztuk. 2 heat-cool programot tetszőleges időzítéssel, ugyanarra a helyiségre:

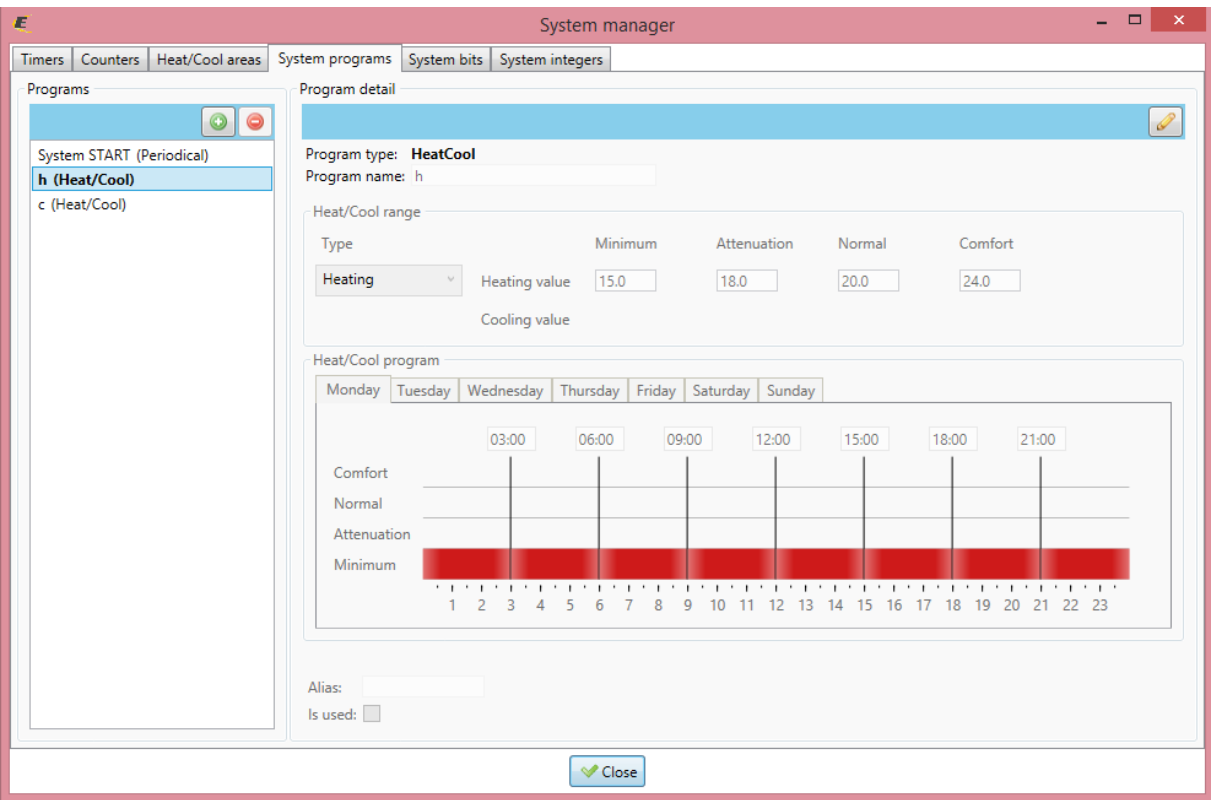

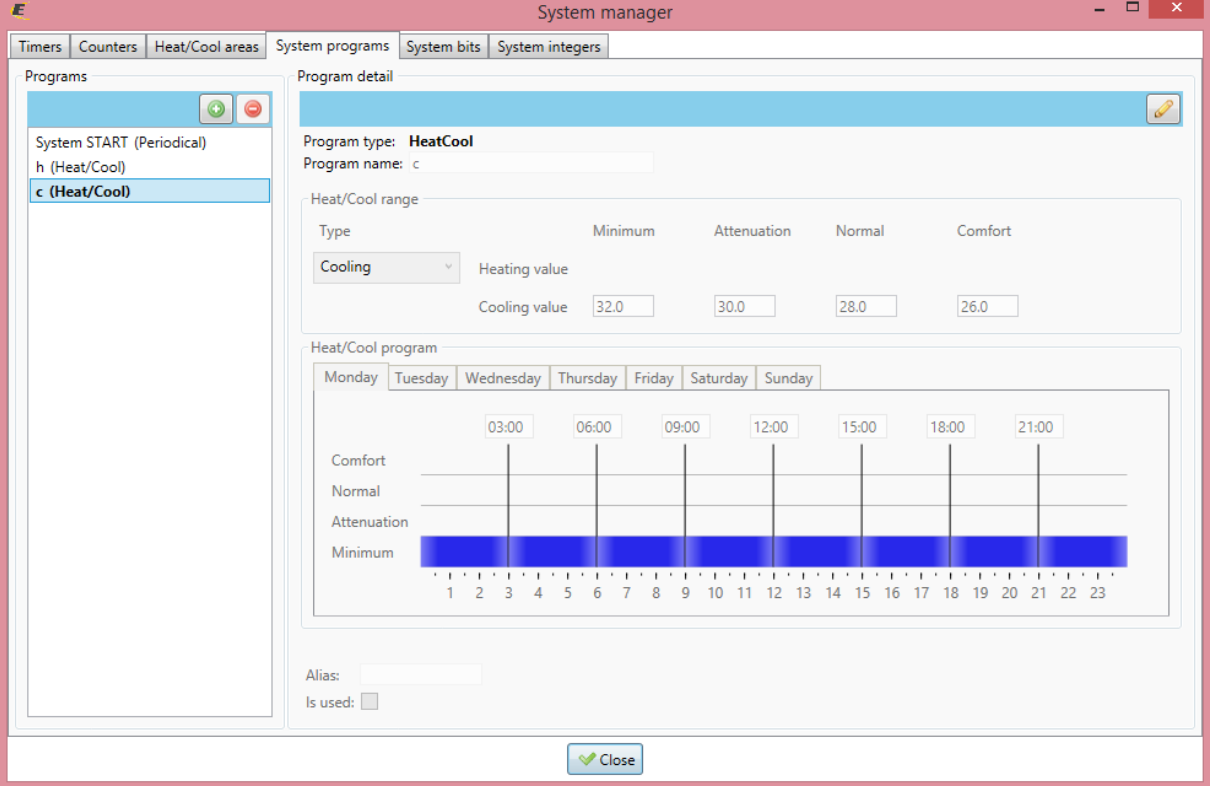

A hűtés-fűtés üzemmód közötti átváltást továbbra is systembit-tel célszerű végezni, a kireteszelés miatt:

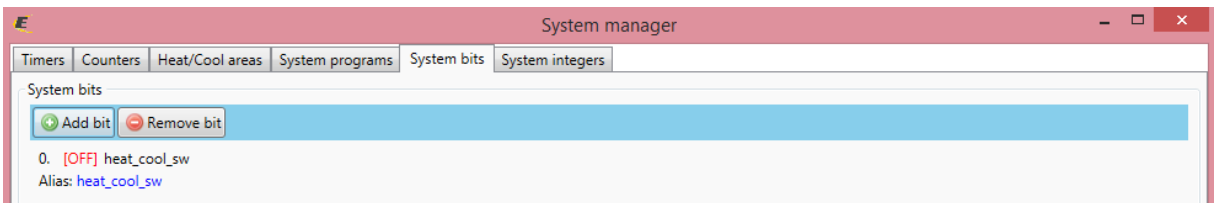

A kireteszelés menete:

## **Functions manager**

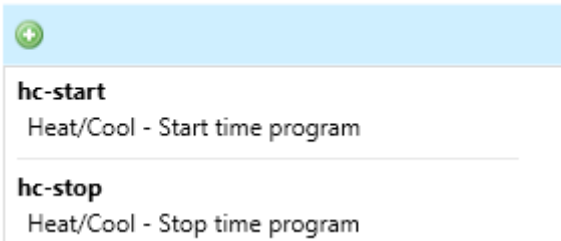

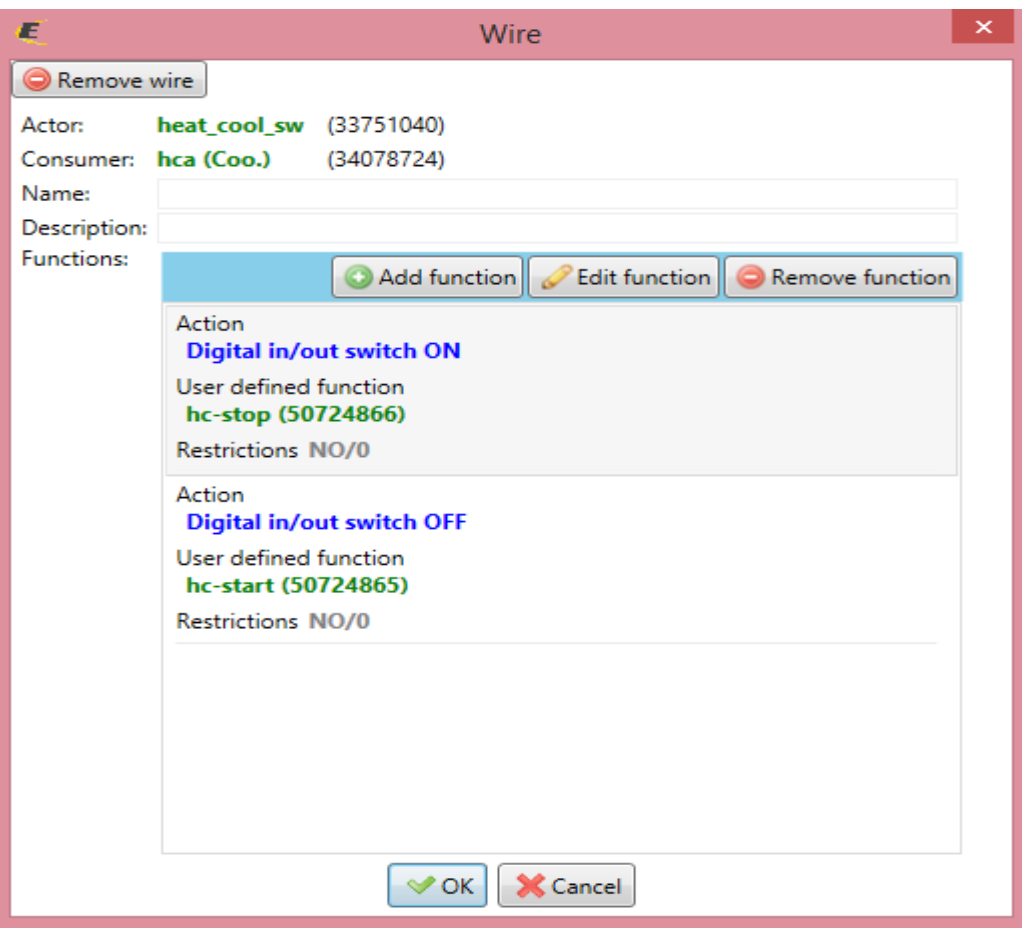

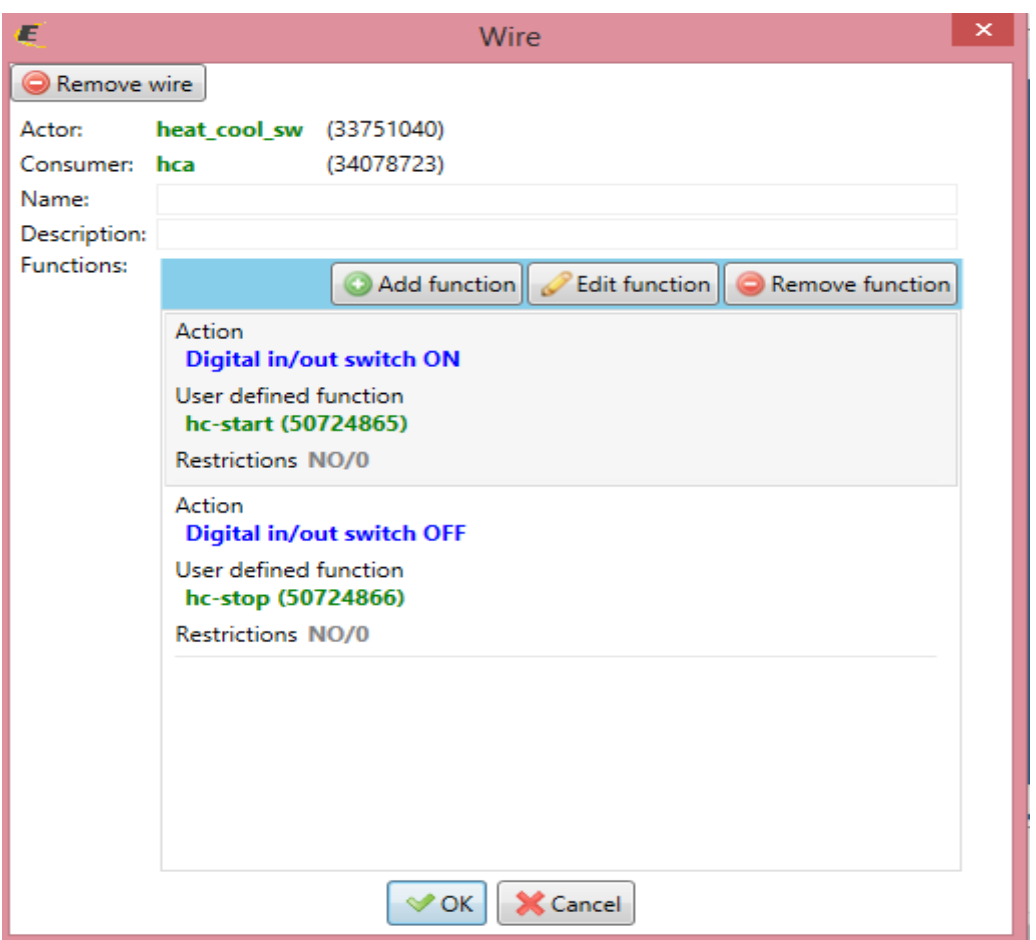

Kiexportálva az "imm" fájlt és a frissített connection serveren kialakítva az alábbi felületet, elegendő egyetlen heat-control csempét használni, mert kijelzi a beállított hőmérsékleteket, üzemmódot illetve azt, hogy melyik program fut. Ugyan 1 "hca" helyiséget használunk, de annak fűtés és hűtés részét kettébontja a szerveren ezért lesz az exportban "hca" (fűtés) illetve "hca\_2nd" (hűtés):

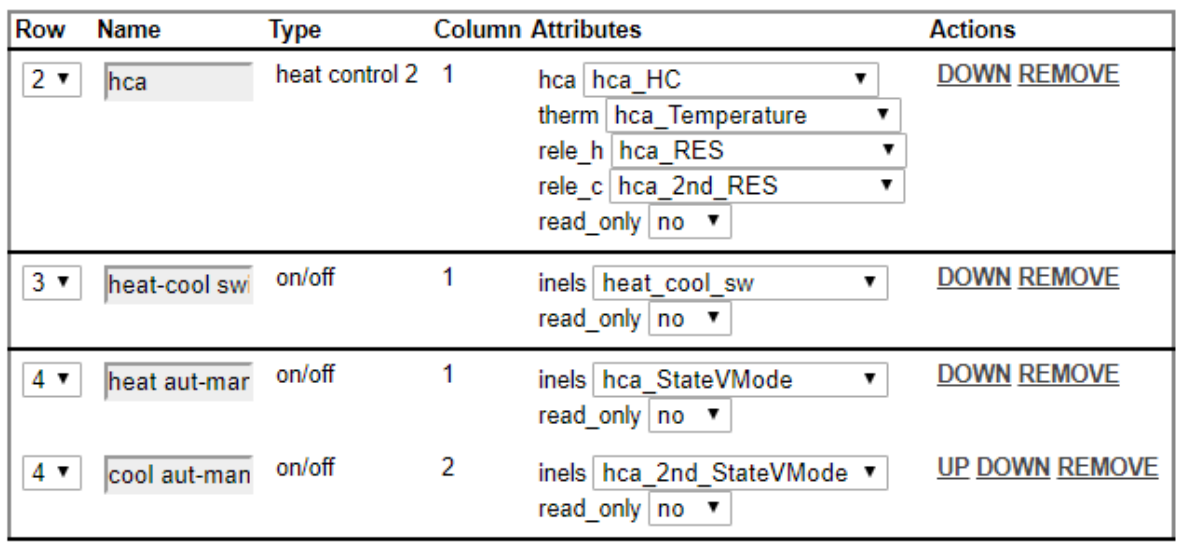

StateVmode: manuális-automata üzemmód kapcsoló

RES: kimeneti relé státusz

HC: maga a helyiségen belüli virtuális heat-cool area, ebben a konfigurációban csak hca\_HC-vel működik

Temperature: a fűtött helyiség hőmérséklete, használjuk a hca\_Temperature –t

rele\_h: fűtés kimenet (hca\_RES)

rele\_c: hűtés kimenet (hca\_2nd\_RES)

Most nézzük az IDM3 monitor ablakban a visszajelzéseket:

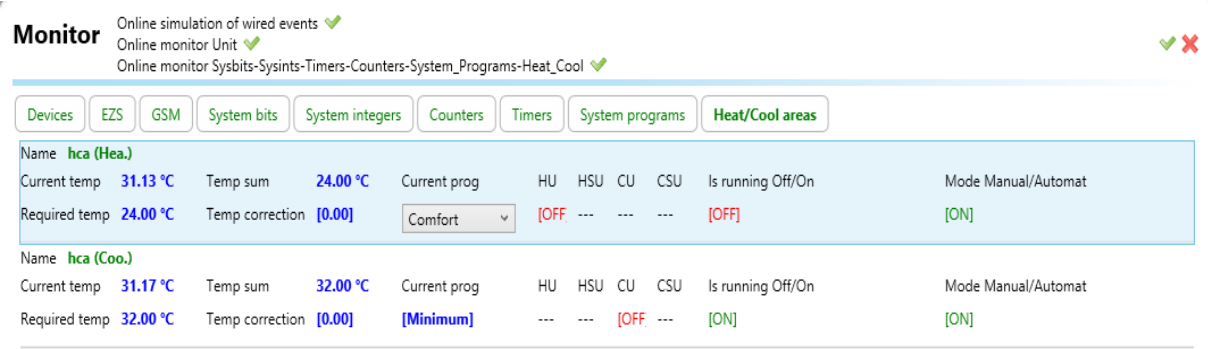

Látható, hogy egyazon helyiséget két részre bontva monitorozza; a felső kijelölt rész a fűtés, az alsó rész pedig a hűtés.

Láthatjuk, melyik program van bekapcsolva illetve milyen üzemmódban (kézi vagy automatikus).

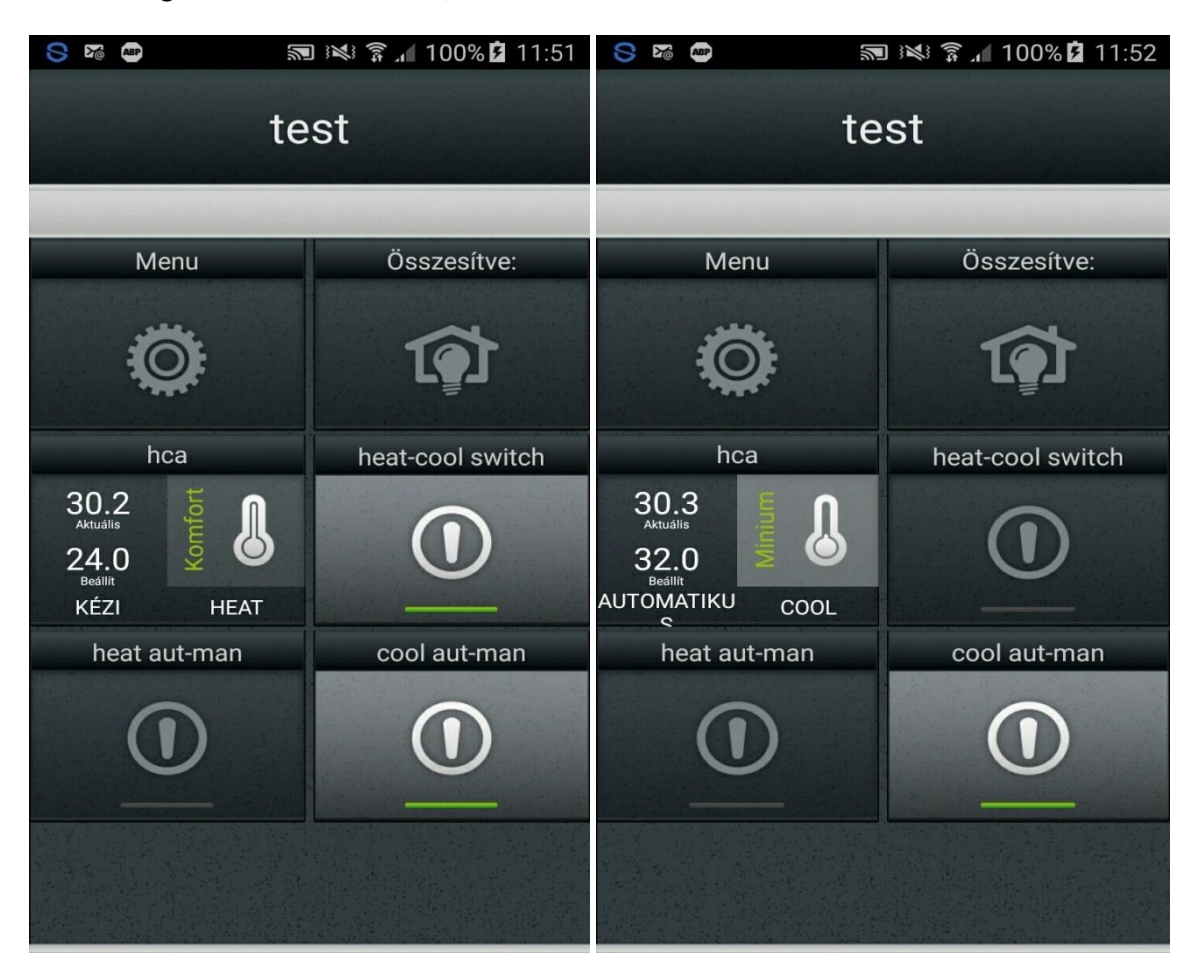

Nézzük meg telefonon a kialakítást, illetve a működést:

A heat-cool switch gomb átváltja a hűtés-fűtés üzemmódot.

Az aut-man kapcsolók pedig a kézi-automata átkapcsolást valósítják meg külön a fűtés és hűtés programra.

Most nézzük az EST3 működését.

Kikapcsolt állapotban nincs kijelzés, ekkor egyik program sem fut:

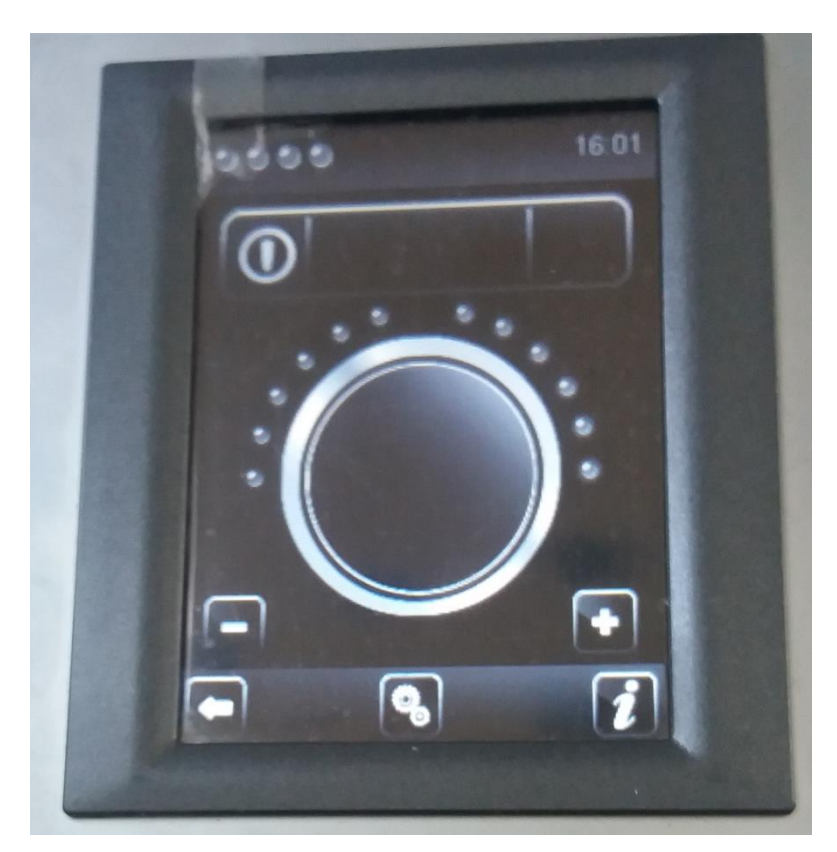

A bal felső gombbal tudjuk léptetni az alábbiakat:

- kikapcsolás
- fűtés
- hűtés

A jobb felső gombbal tudjuk átkapcsolni a kézi-automata váltást.

A fenti középső gombbal tudjuk léptetni az alábbi fokozatokat:

- minimum
- normal
- attenuation
- comfort

Középen jelzi az aktuális hőmérsékletet.

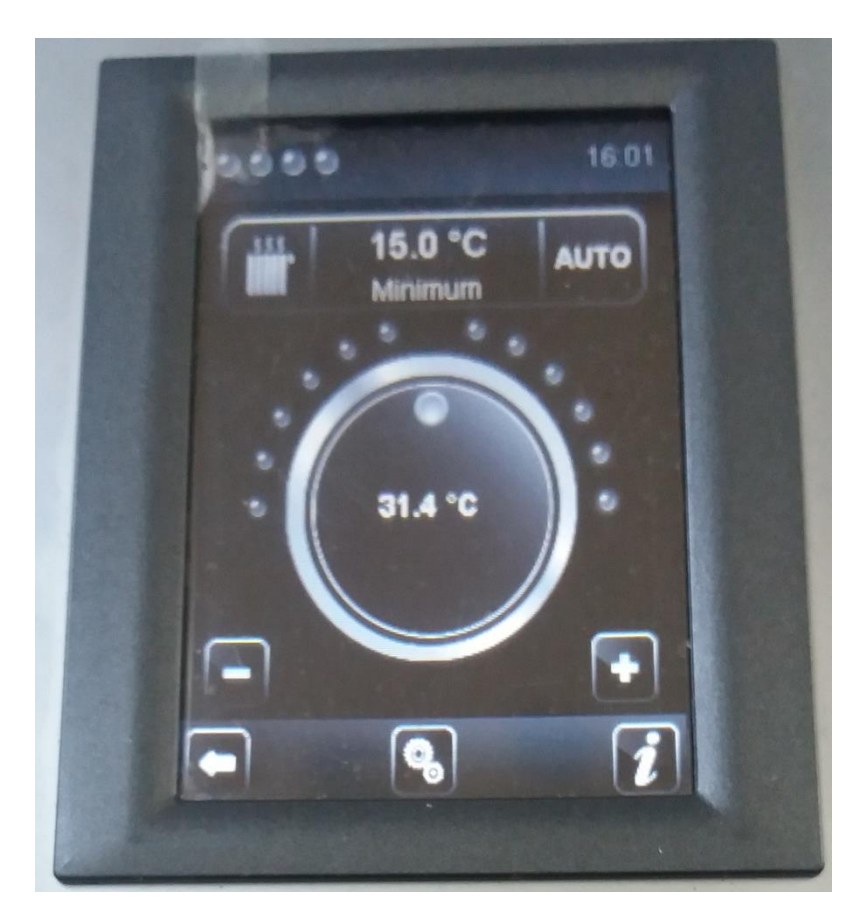

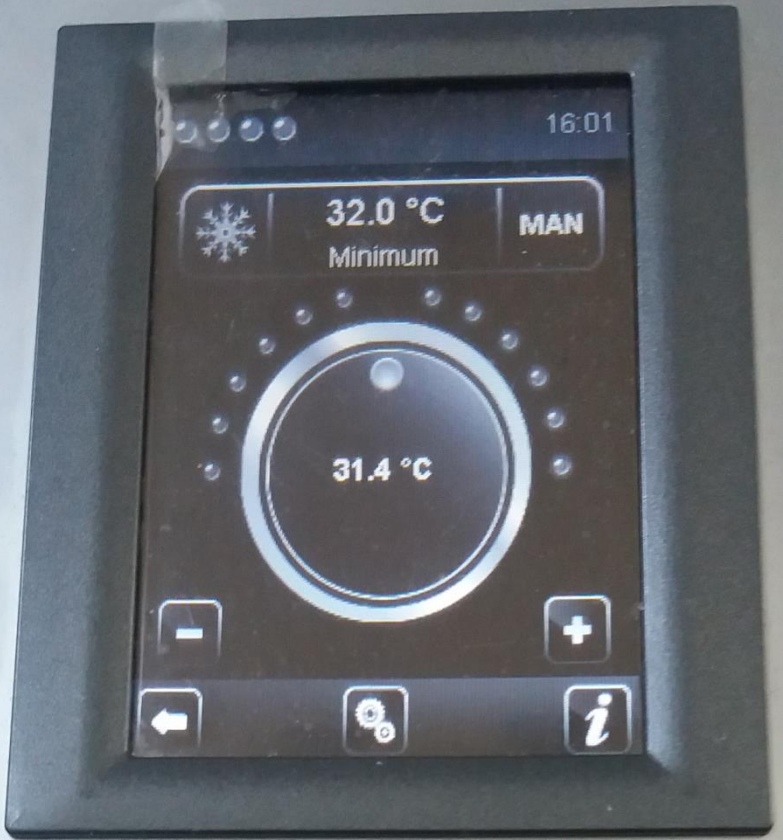